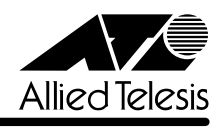

## **3612L**

CentreCOM 3612L

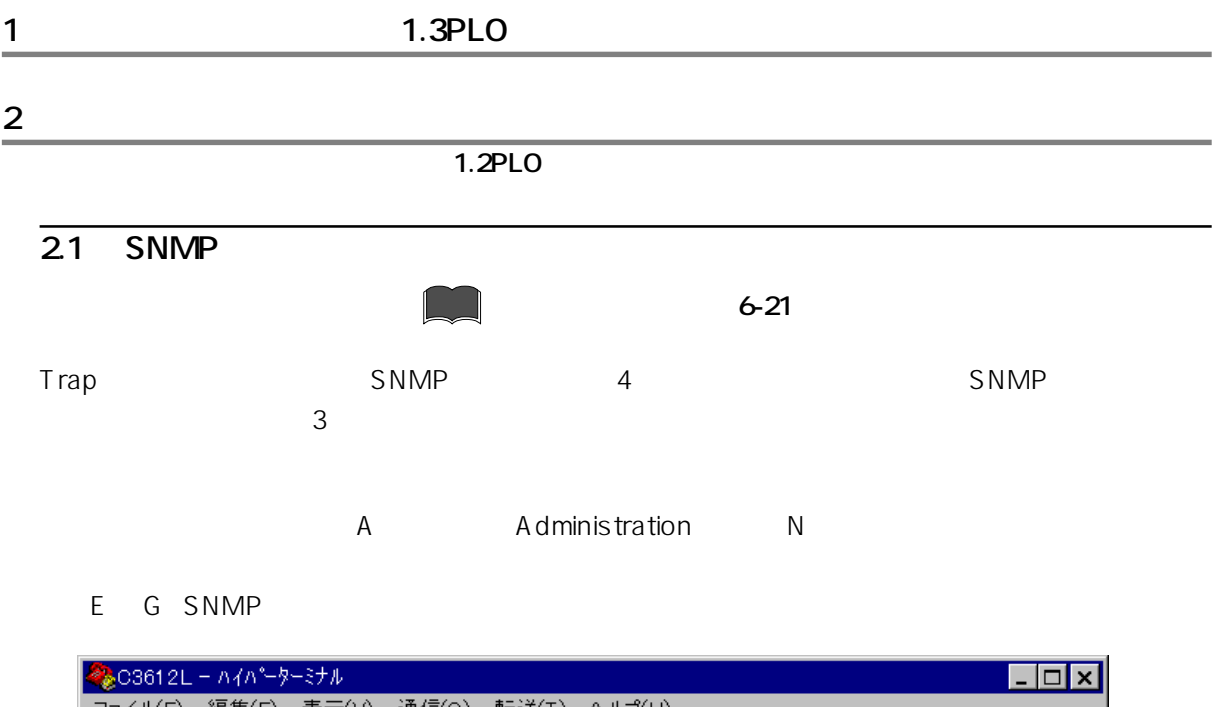

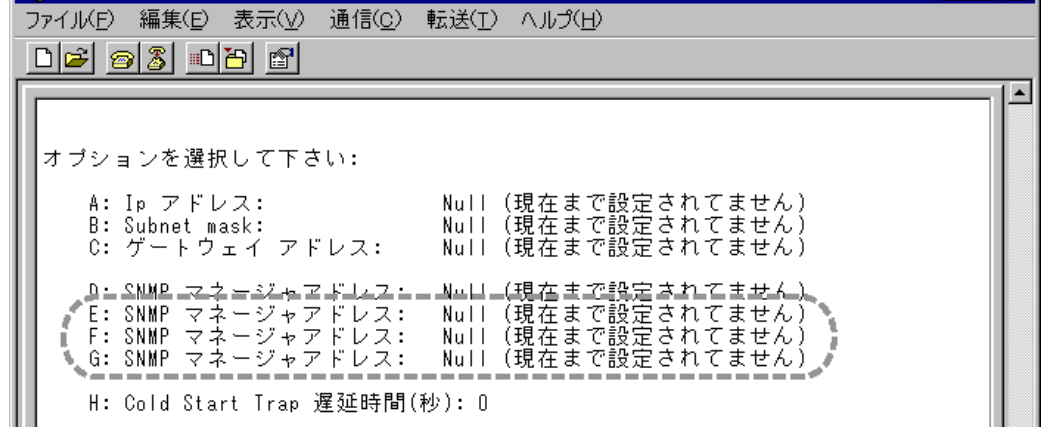

**1.2PL0**<br>1.2PL0

 $S_N M P$ 

E G SNMP

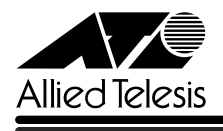

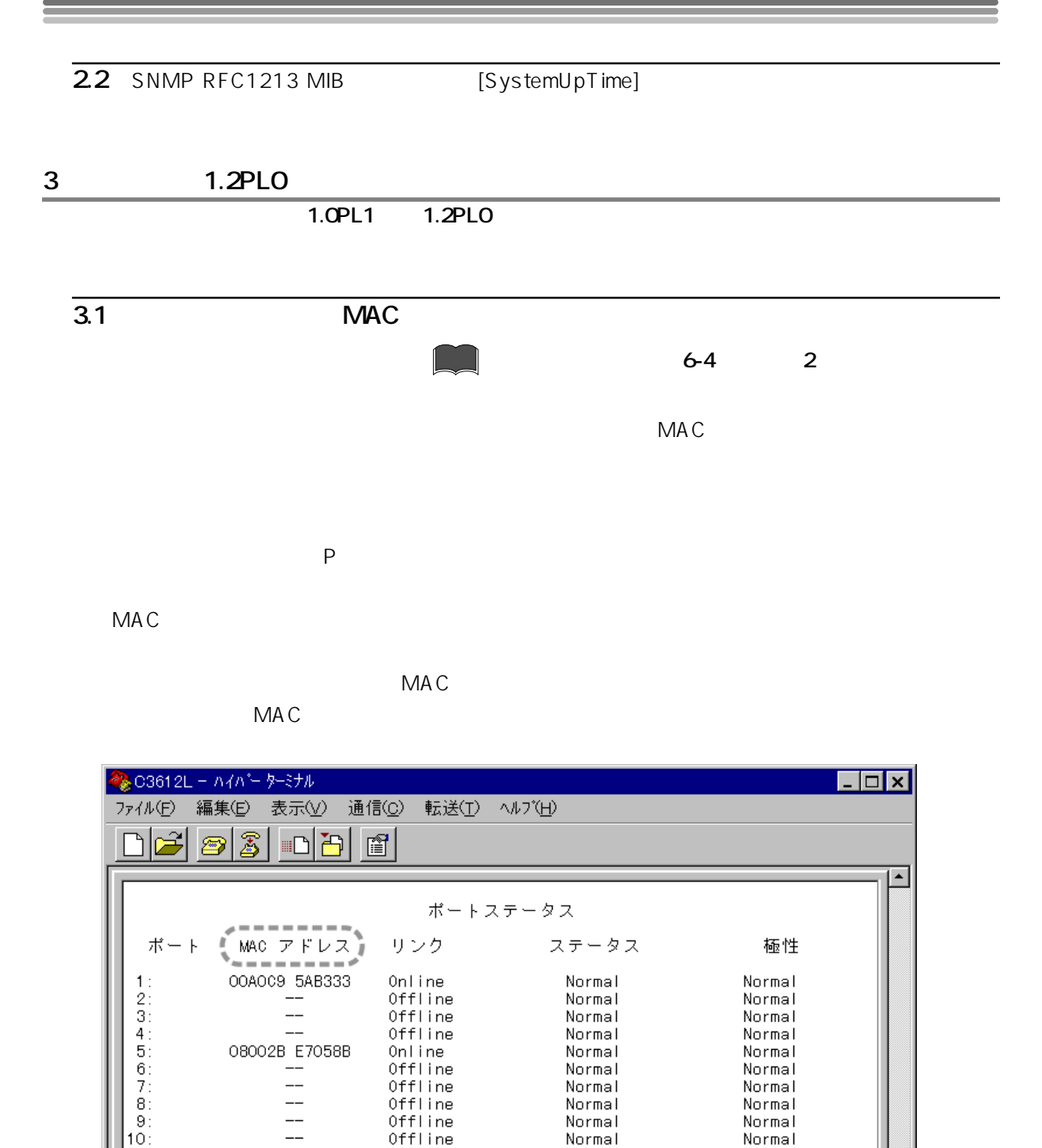

Offline

Offline

Offline

9600 8-N-1

|変更したいポートナンバーを入力して下さい<br>| 又、変更がない場合は、リターンキーを入力して下さい

Normal

Normal

Normal

Normal

CAPS

NUM

SCROLL

Normal

Normal

Normal

キャプチャ

印刷工

13 AUI MAC

 $\overline{a}$ 

 $\overline{\phantom{a}}$ 

 $\overline{\phantom{0}}$ 

自動検出

 $\overline{11}$ 

 $12$ 

 $|13$ :

接続 1:44:45

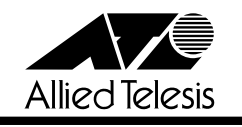

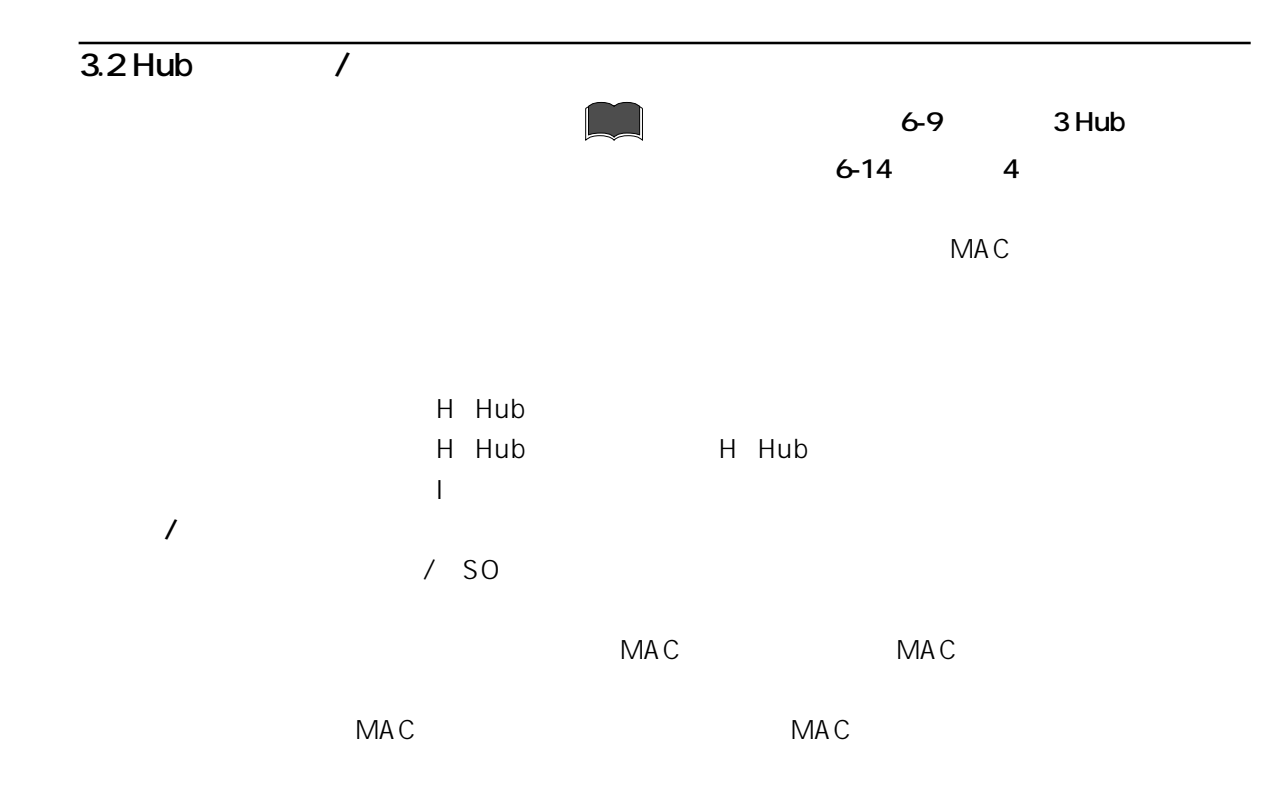

H: Hub

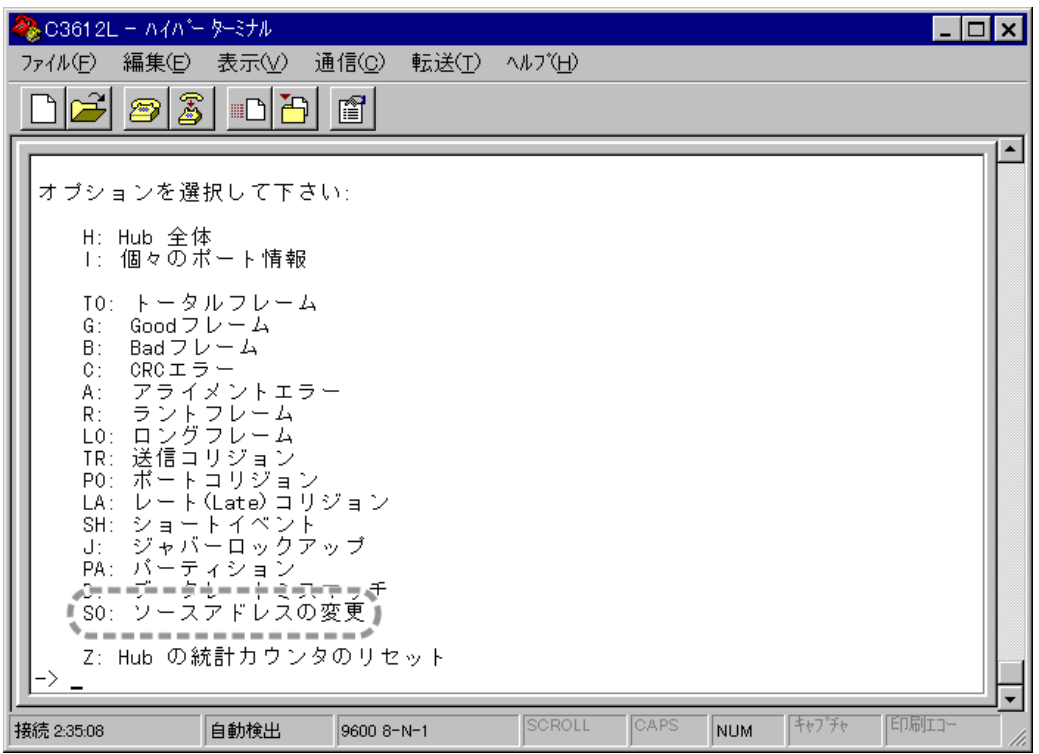

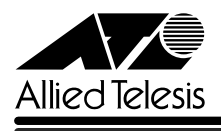

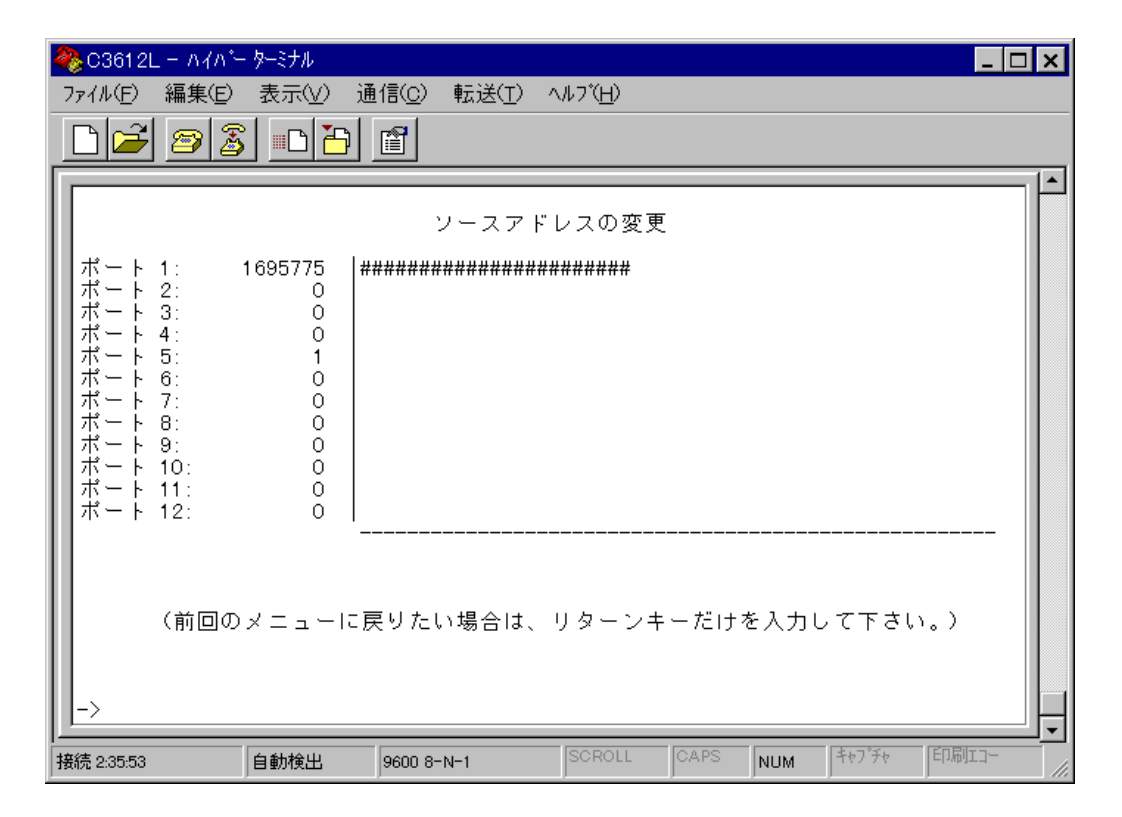

**②「メインメニュー」→「H:Hub 統計情報」→「H:Hub 全体」(本体全体─項目別)**

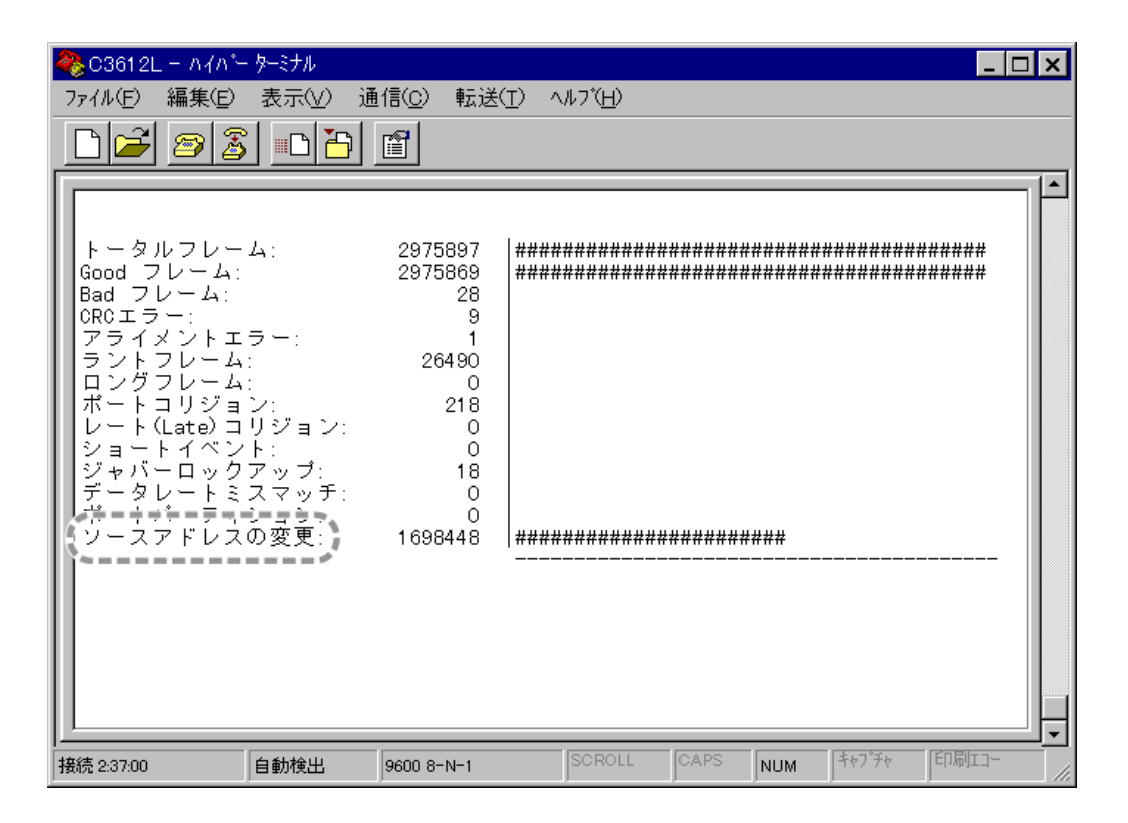

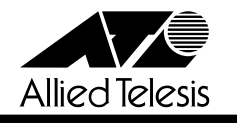

※G3612L-A4A\*ーターミナル  $\Box$ o $\bm{\times}$ ファイル(F) 編集(E) 表示3 通信(C) 転送(I) ヘルプ(H)  $\mathbb{Z}$ ⊪⊡∐⊞ 僧  $\circledcirc$  $\blacktriangle$ ポート 1 — トータルフレーム: 6cod フレーム: 1<br>6cod フレーム: 7<br>BRCエラー: エー・シーム: 2010年11月11日 - コードイベント・コードイベント・コード - コードイベント・コード - コードイベント・コード - コードイベント・コード - アー・エー・エスマー・ディー<br>ロートリコリックアップ: データ・ファッシュ - コードイベント・コード - コード・コード - コード・コード - コード・コード - コード 1914498 1914476  $\frac{22}{4}$  $0$ <br>12707  $\circ$  $\frac{92}{0}$  $18$ Ō  $\delta$ 1134046 |######################## SCROLL CAPS キャプチャ 百刷功 NUM 接続 0:01:34 自動検出 9600 8-N-1 **3.3 ping 6-17** 5 **Administration** マネージメントソフトウェアのメニュー内に、Pingプログラムを使用して、ネットワーク上の他の A: Administration S: ping  $ICMP$   $5$ 

**③「メインメニュー」→「I:個々のポート情報」(ポート─項目別)**

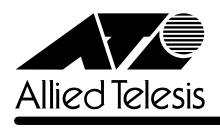

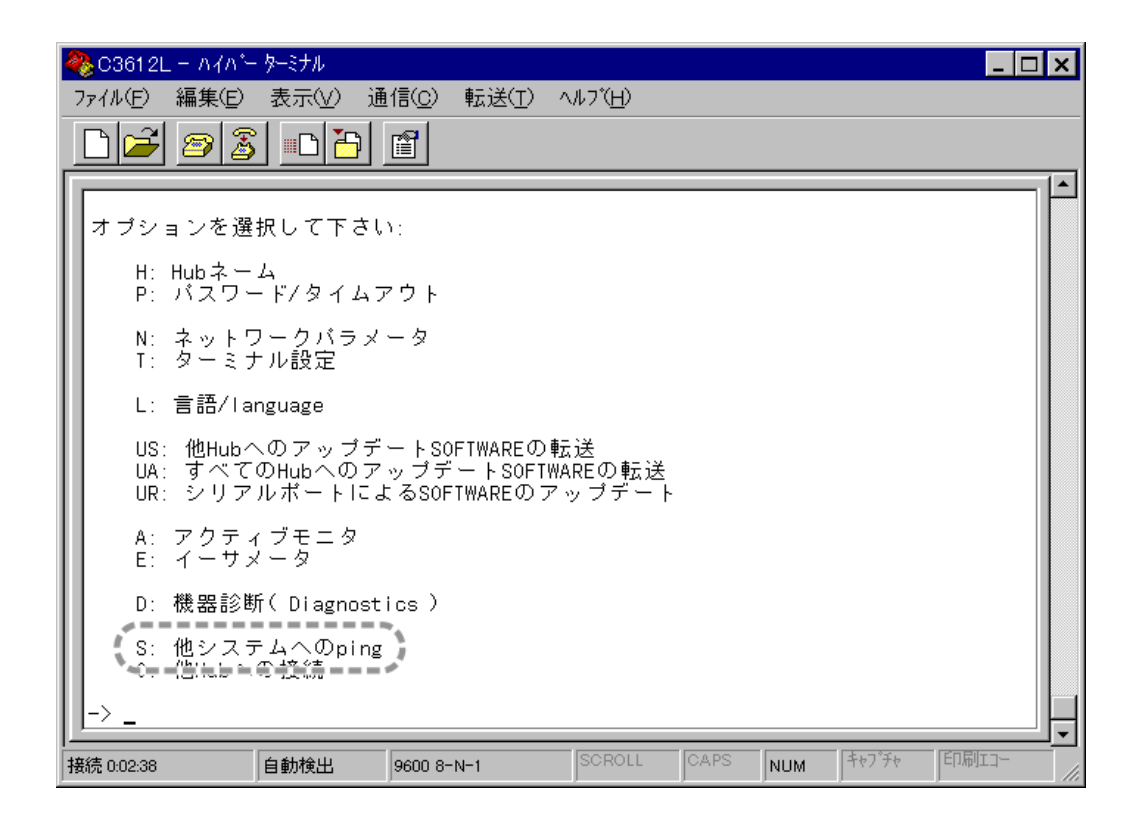

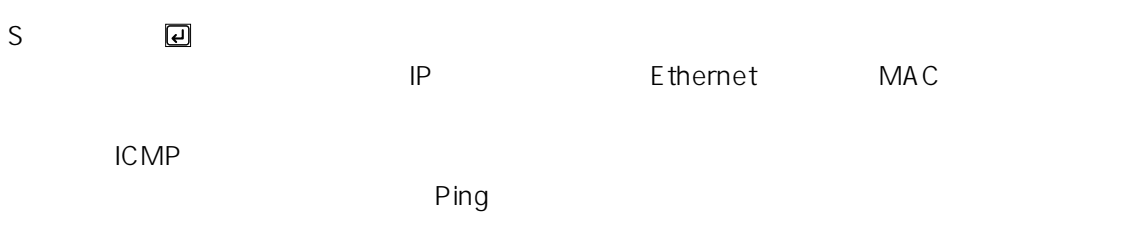

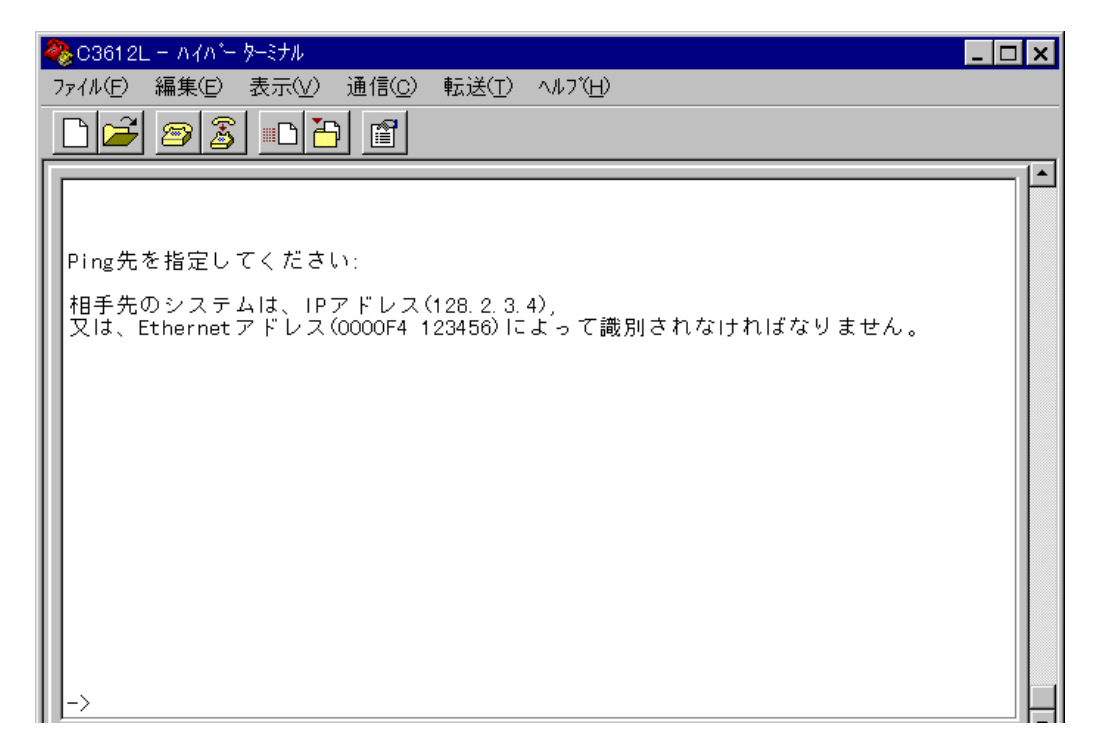

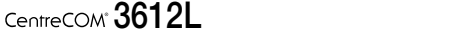

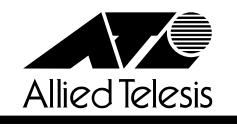

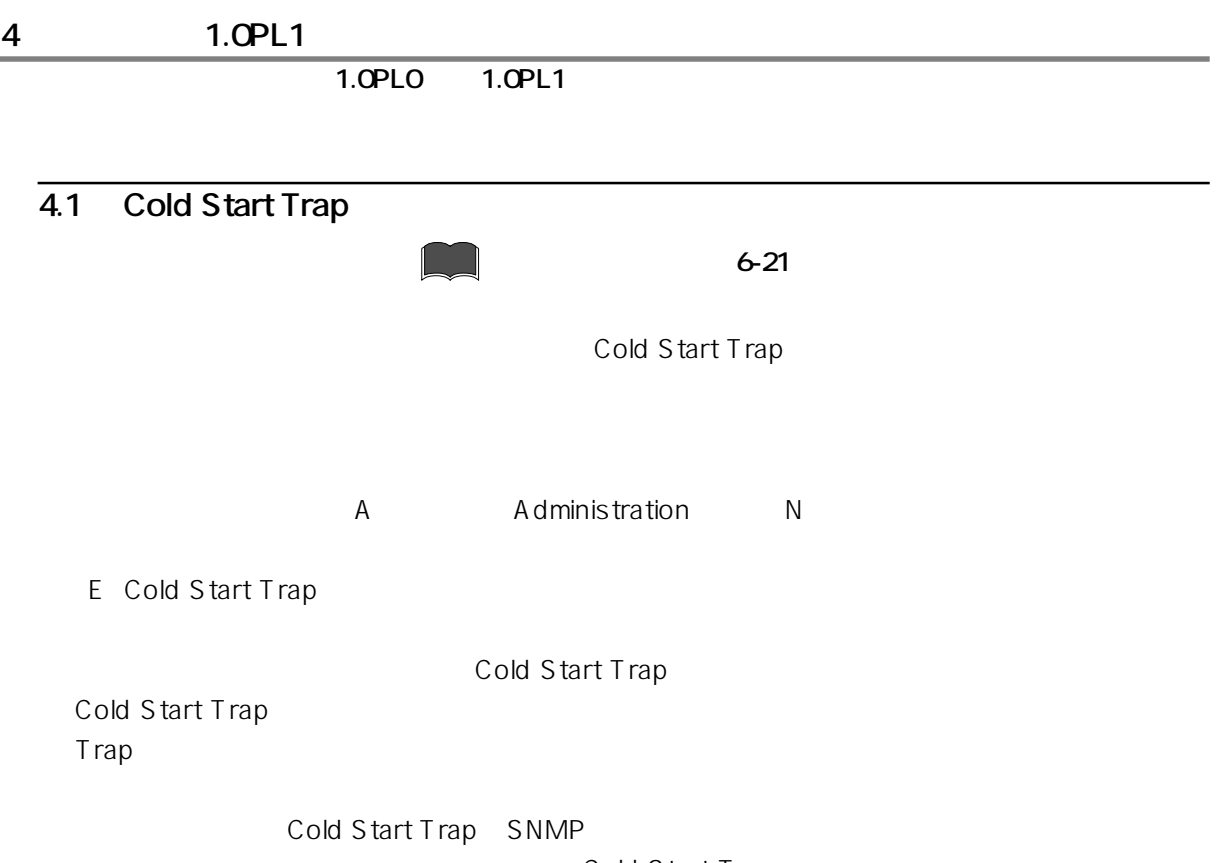

Cold Start Trap

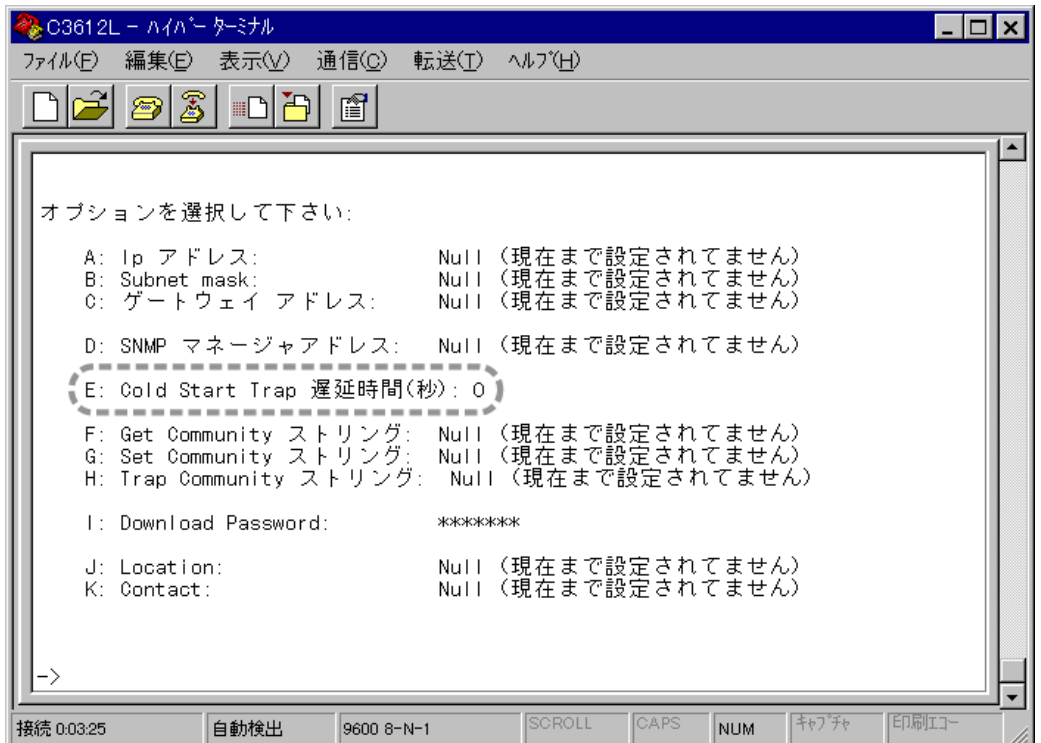

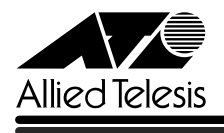

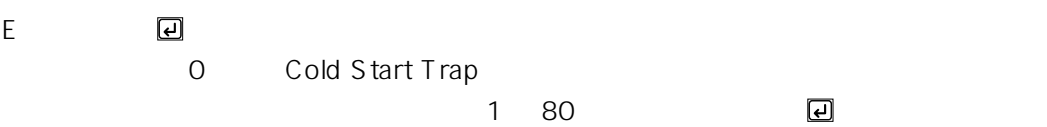

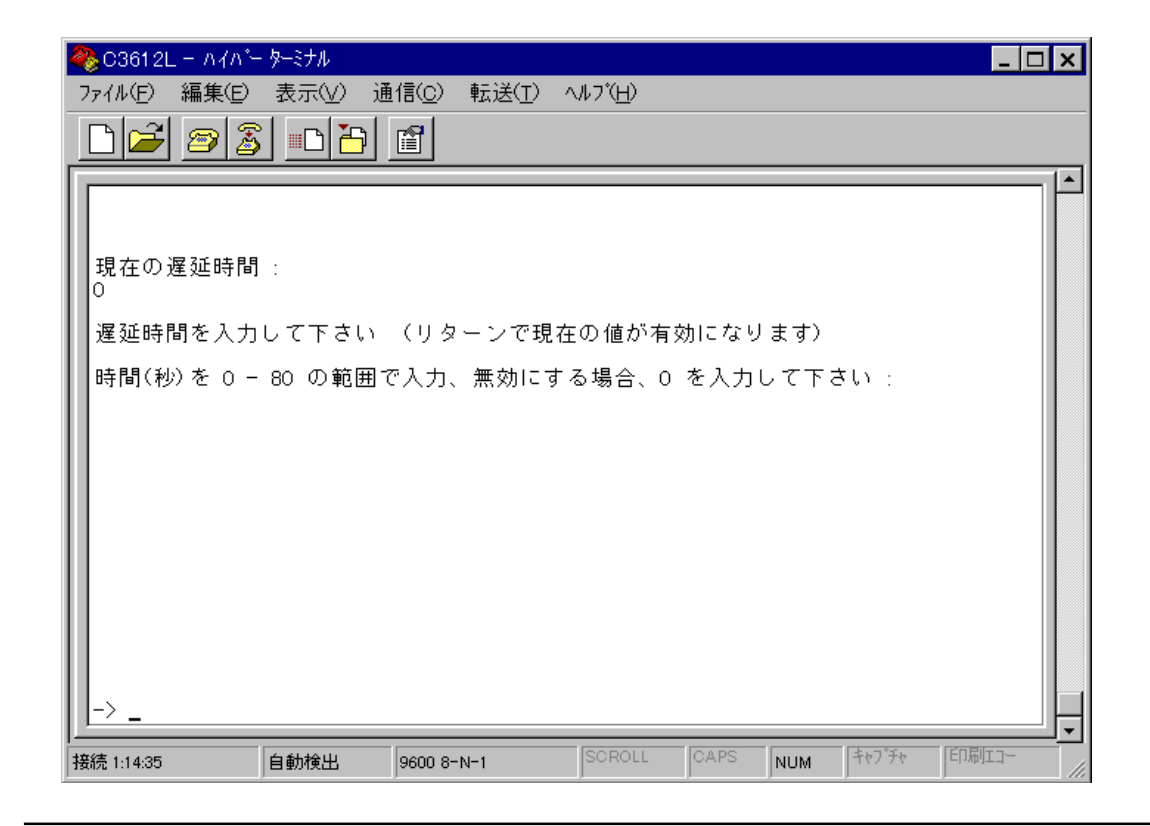

E: Cold Start Trap

F K

ため、ユーザーマニュアルに記述されている、先頭の文字が「E~J」のオプションは、それぞれ先